понедельник, 5 декабря 2005 г.

## **ВЕКТОРНАЯ ГРАФИКА**

#### Графические возможности MS Word

**Ломаско Павел Сергеевич учитель информатики, Гимназия № 10 г. Красноярска**

### Понятие векторной графики

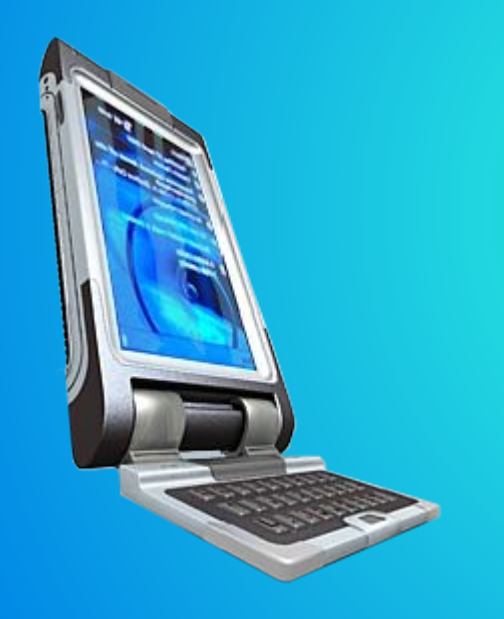

В отличии от растровой графики, в которой для создания изображений используются большие массивы отдельных точек, в векторной графике изображения строятся с помощью математических описаний объектов, например окружностей, линий.

#### Основное понятие -

# графический примитив

Это простой объект, который можно описать математически.

На основе примитивов строятся сложные объекты.

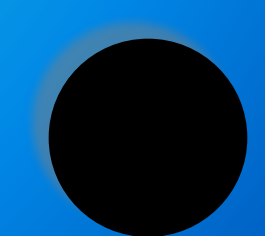

### Математическое описание

Это некоторая формула, с помощью которой можно представить объект в некоторой системе координат.

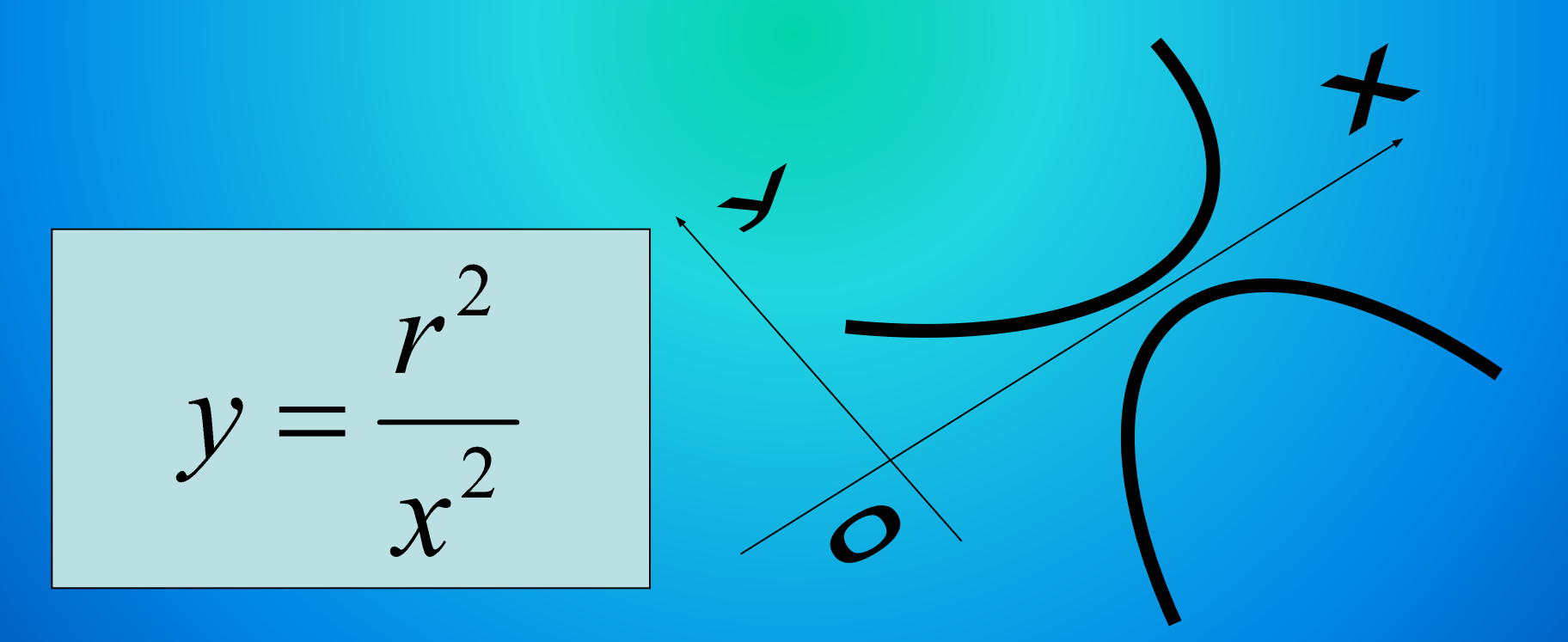

#### Основные примитивы

#### ТОЧКА Можно описать как пару координат (х, у), цвет

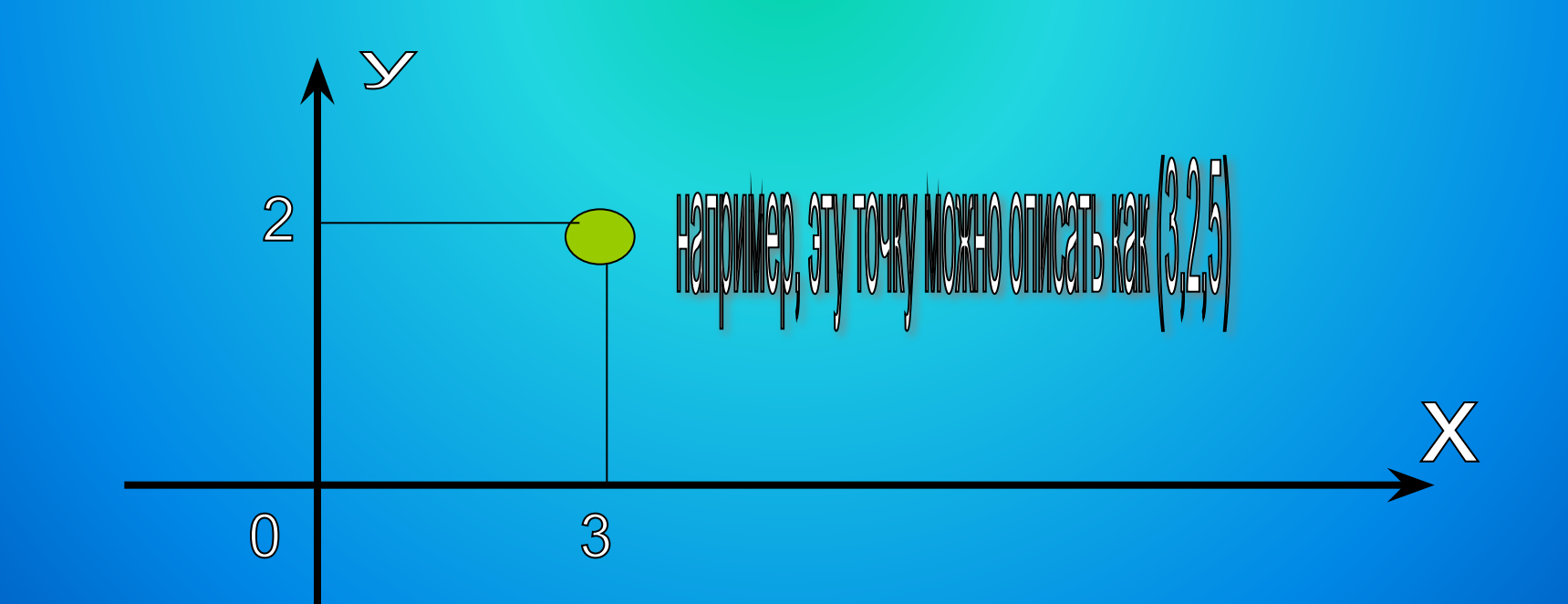

#### Основные примитивы

#### **RAMR90** Можно описать с помощью формулы У=кх+в, цвет

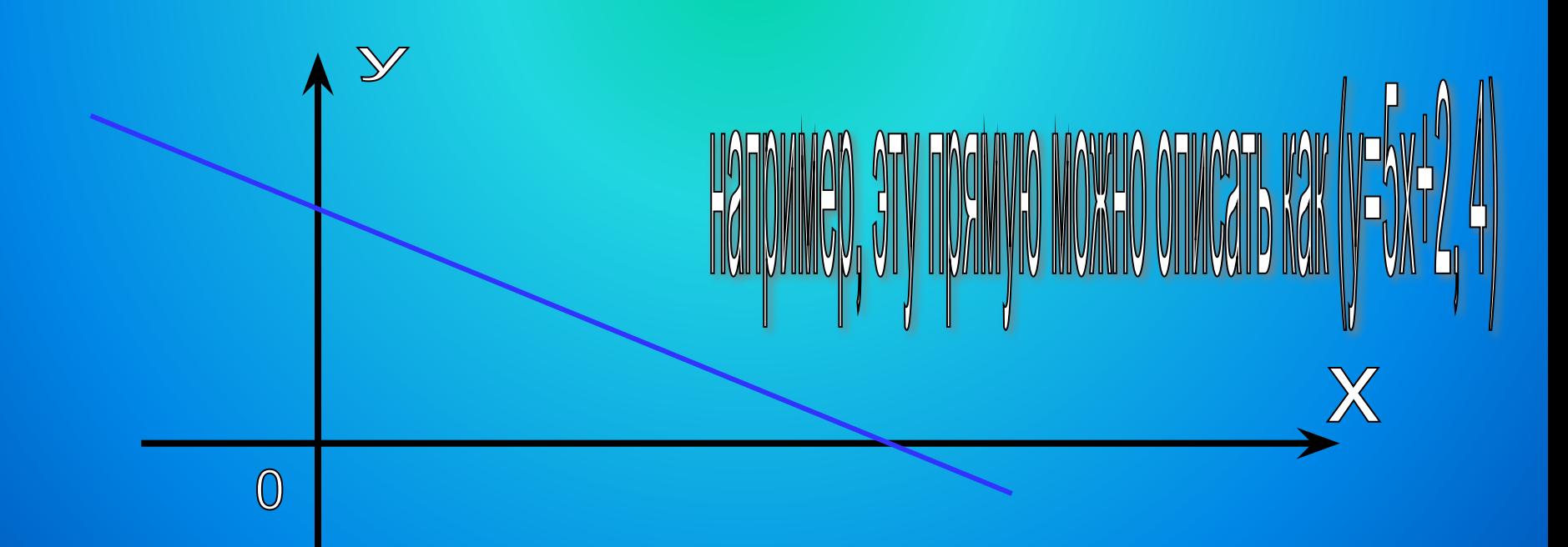

#### Основные примитивы Отрезок – ограниченная прямая. Можно описать с помощью формулы у=кх+в, х1,х2, цвет. Где х1-начало, х2-конец

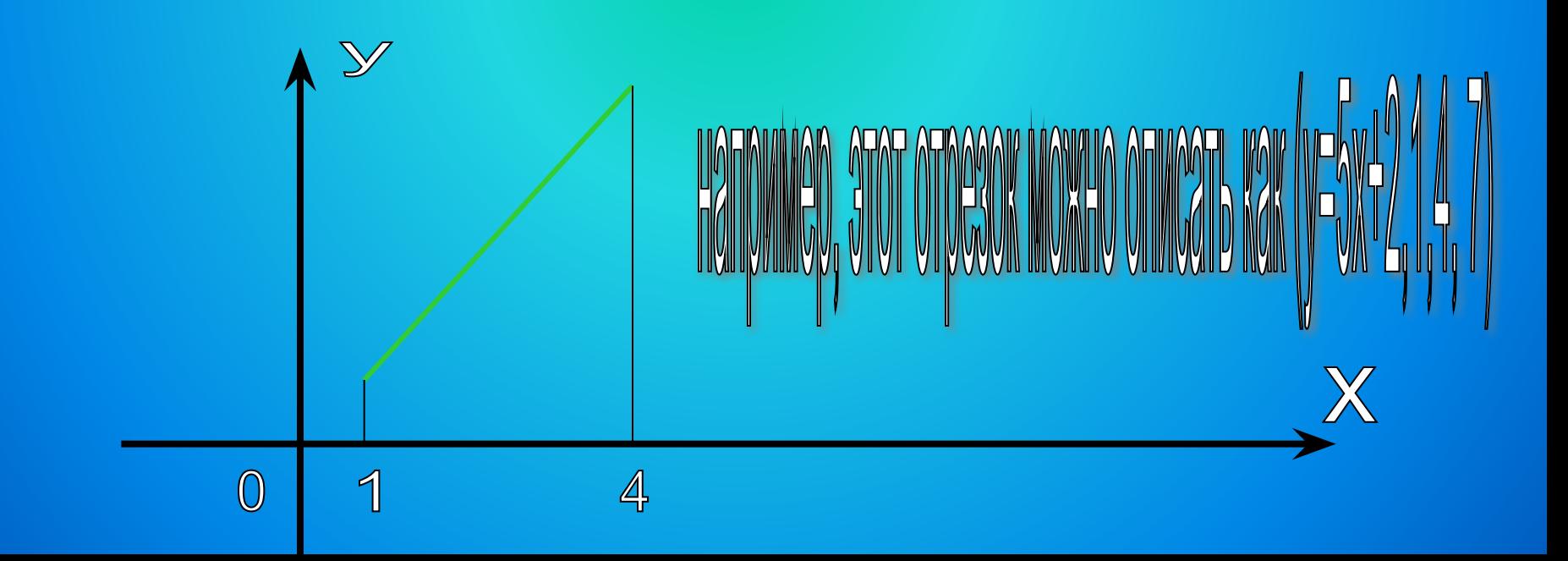

#### Остальные фигуры

#### Можно построить из сочетаний точек, прямых и отрезков

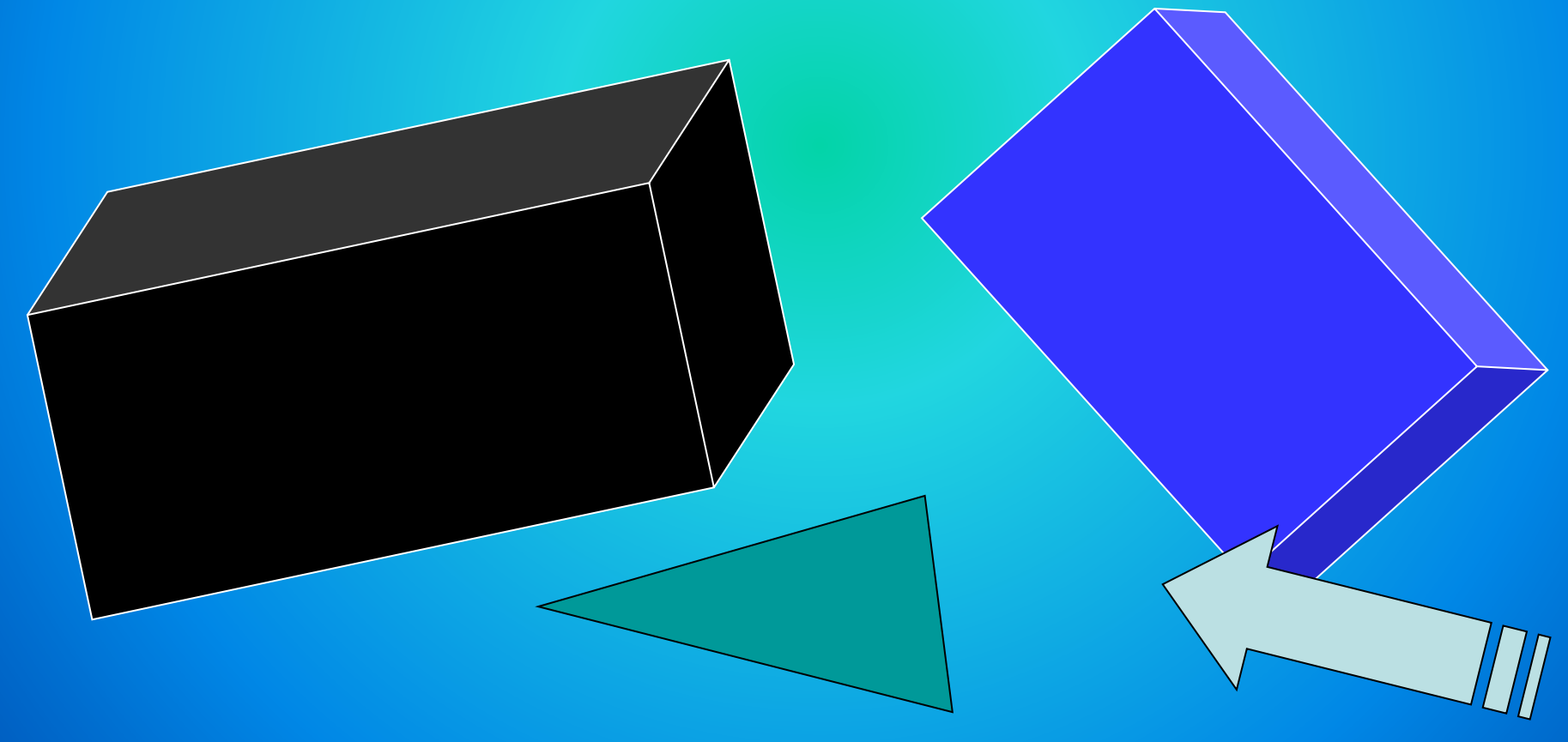

#### Microsoft Word

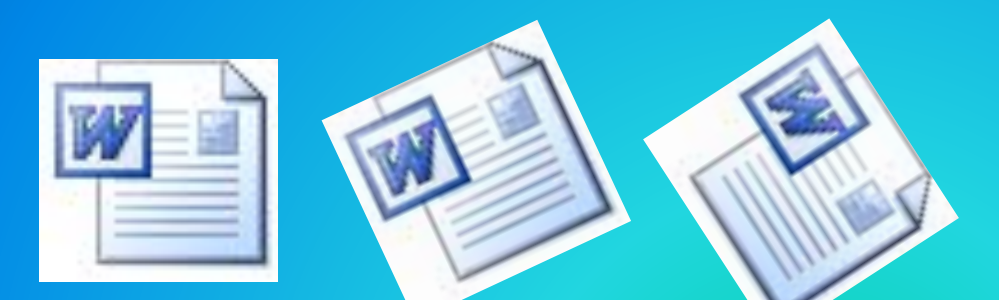

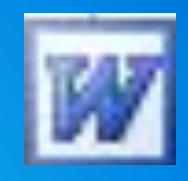

#### Вы уже знакомы с объектом, созданным по принципам векторной графики

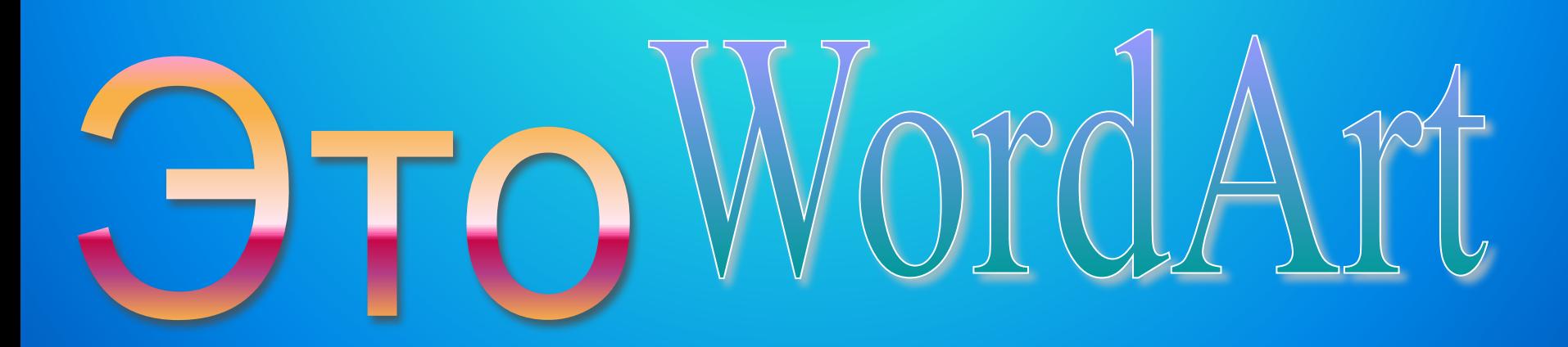

#### Microsoft Word

Имеет встроенный редактор по работе с векторной графикой.

К его функциям можно обратиться, если использовать панель «Рисование»

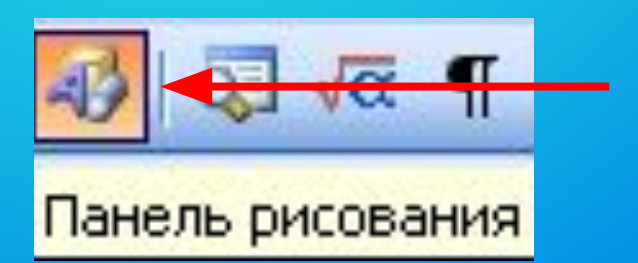

#### Панель рисования

Для того, чтобы сделать панель доступной для работы, необходимо выполнить команду:

Вид - Панели инструментов - Рисование (установить

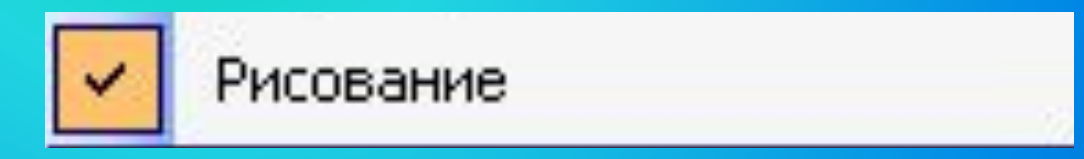

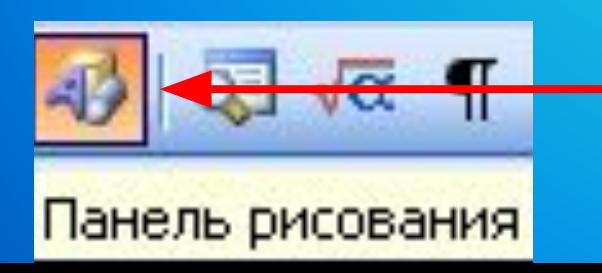

или нажать на кнопку

#### Возможности:

- ❑ Создание двухмерных изображений (фигуры, графики и пр.)
- ❑ Создание объемных (трехмерных) изображений
- □ Добавление к объектам различных эффект особых цветов и способов заливки)

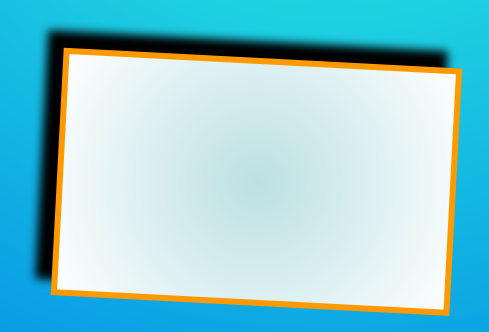

Следует помнить, что графические возможности MS Word обусловлены созданием иллюстраций для документов. Поэтому сохранение изображений в графические форматы **HEBO3MOXHO!** 

# Практическая часть

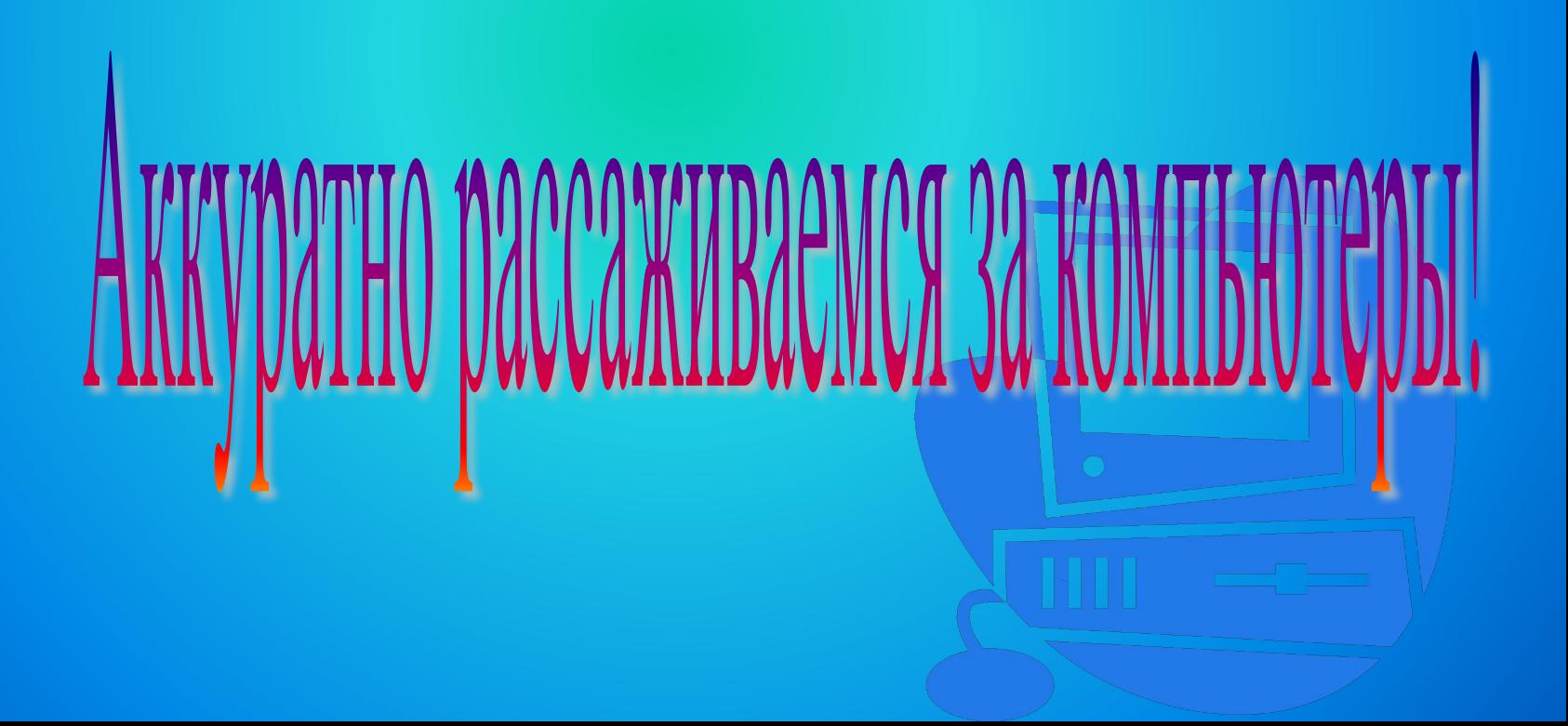